## **Qkr by MasterCard APP – for School Payments and Permissions**

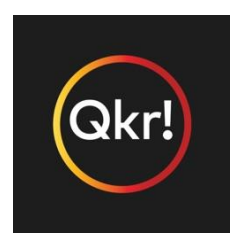

The Qkr (pronounced 'quicker') school payment and permissions App is available for families of students at Carine Primary School.

**Qkr by MasterCard** can be downloaded for free from Apple's app store for iPhones (for iPads download the iPhone app) or from Google Play for Android phones and tablets.

After downloading the App and registering, simply select Carine Primary School from 'Nearby Locations' on Qkr or type Carine after tapping the magnifying glass in the top right of the home screen on Qkr.

You will be able to pay for excursions/school visits as well as sign permission forms on Qkr, therefore alleviating signing a hard copy and sending it back to school.

Please download Qkr ASAP and set up your children's student profiles to be ready to pay for future excursions. **YOU MUST UPDATE each child's profile at the beginning of each year, especially their ROOM number.**

## **Please remember:**

- 1. Select the Excursion
- 2. Add to the Cart
- 3. Sign the Permission
- 4. CHECKOUT to make payment.

The Getting Started Guide and a Questions and Answers sheet are in the CONNECT LIBRARY which gives details on how to use the App and set up student profiles.